# Oracle® Communications Services Gatekeeper

Release Notes

Release 6.0

E50775-03

November 2015

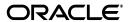

Oracle Communications Services Gatekeeper Release Notes, Release 6.0

E50775-03

Copyright © 2015, Oracle and/or its affiliates. All rights reserved.

This software and related documentation are provided under a license agreement containing restrictions on use and disclosure and are protected by intellectual property laws. Except as expressly permitted in your license agreement or allowed by law, you may not use, copy, reproduce, translate, broadcast, modify, license, transmit, distribute, exhibit, perform, publish, or display any part, in any form, or by any means. Reverse engineering, disassembly, or decompilation of this software, unless required by law for interoperability, is prohibited.

The information contained herein is subject to change without notice and is not warranted to be error-free. If you find any errors, please report them to us in writing.

If this is software or related documentation that is delivered to the U.S. Government or anyone licensing it on behalf of the U.S. Government, then the following notice is applicable:

U.S. GOVERNMENT END USERS: Oracle programs, including any operating system, integrated software, any programs installed on the hardware, and/or documentation, delivered to U.S. Government end users are "commercial computer software" pursuant to the applicable Federal Acquisition Regulation and agency-specific supplemental regulations. As such, use, duplication, disclosure, modification, and adaptation of the programs, including any operating system, integrated software, any programs installed on the hardware, and/or documentation, shall be subject to license terms and license restrictions applicable to the programs. No other rights are granted to the U.S. Government.

This software or hardware is developed for general use in a variety of information management applications. It is not developed or intended for use in any inherently dangerous applications, including applications that may create a risk of personal injury. If you use this software or hardware in dangerous applications, then you shall be responsible to take all appropriate fail-safe, backup, redundancy, and other measures to ensure its safe use. Oracle Corporation and its affiliates disclaim any liability for any damages caused by use of this software or hardware in dangerous applications.

Oracle and Java are registered trademarks of Oracle and/or its affiliates. Other names may be trademarks of their respective owners.

Intel and Intel Xeon are trademarks or registered trademarks of Intel Corporation. All SPARC trademarks are used under license and are trademarks or registered trademarks of SPARC International, Inc. AMD, Opteron, the AMD logo, and the AMD Opteron logo are trademarks or registered trademarks of Advanced Micro Devices. UNIX is a registered trademark of The Open Group.

This software or hardware and documentation may provide access to or information about content, products, and services from third parties. Oracle Corporation and its affiliates are not responsible for and expressly disclaim all warranties of any kind with respect to third-party content, products, and services unless otherwise set forth in an applicable agreement between you and Oracle. Oracle Corporation and its affiliates will not be responsible for any loss, costs, or damages incurred due to your access to or use of third-party content, products, or services, except as set forth in an applicable agreement between you and Oracle.

# Contents

| Pı | refacereface                                                      | V   |
|----|-------------------------------------------------------------------|-----|
|    | Audience                                                          | . v |
|    | Documentation Accessibility                                       |     |
|    | Related Documents                                                 | . V |
| 1  | Release Notes                                                     |     |
|    | November 2015 Documentation Reposting Updates                     | 1-1 |
|    | New Deploying Services Gatekeeper in a Demilitarized Zone Chapter | 1-1 |
|    | New Actions Management API Documentation                          | 1-1 |
|    | Removed Duplicate API Reference Documentation                     | 1-1 |
|    | New Parlay X 2.1 Short Messaging/SMPP Parameters                  | 1-2 |
|    | New Application Subscription Management Attributes                |     |
|    | Miscellaneous Documentation Improvements                          | 1-2 |
|    | New and Changed Features                                          | 1-2 |
|    | New API Management Features                                       | 1-2 |
|    | Network Service Supplier Portal                                   | 1-2 |
|    | Partner and API Management Portal                                 | 1-2 |
|    | Action Chains                                                     | 1-3 |
|    | Partner Portal                                                    | 1-3 |
|    | Extending the Portal User Interfaces                              | 1-3 |
|    | New API Firewall Features                                         | 1-3 |
|    | New SAML Integration for OAuth 2.0                                | 1-3 |
|    | PCRF Connection Example                                           | 1-4 |
|    | •                                                                 |     |
|    | New Default Single-system Installation Option                     | 1-4 |
|    | Upgraded Databases                                                | 1-4 |
|    | Support for Enterprise Manager Cloud Control                      |     |
|    | Full IPv6 and Dual-Stack Communication Support                    |     |
|    | SLA Support for Adding Proxy Servers for Callbacks/Notifications  |     |
|    | New Communication Services                                        |     |
|    | Parlay X 2.1 Terminal Status/SIP                                  | 1-5 |
|    | Parlay X 4.0 Application-driven Quality of Service (QoS)/Diameter |     |
|    | Enhancements to Communication Services                            |     |
|    | Removed and Deprecated Communication Services                     | 1-6 |
|    | Enhancement for System High Availability                          |     |

|   | New Capability for Using Geographic Redundancy Without Registering Applications                                                                                                    | 1-6                                 |
|---|----------------------------------------------------------------------------------------------------|-------------------------------------|
|   | Documentation Improvements                                                                                                    | 1-6                                 |
|   | New Alarms, CDRs, and EDRs                                                                                                    | 1-7                                 |
|   | Oracle WebLogic Server Upgrade                                                                                                    | 1-7                                 |
|   | SIP Servlet Container Upgrade                                                                                                    | 1-7                                 |
|   | Removed/Deprecated Features                                                                                                    | 1-8                                 |
|   | SS7 Support Removed                                                                                                    | 1-8                                 |
|   | Support for Oracle Service Bus Removed                                                                                                    | 1-8                                 |
|   | Resolved Issues                                                                                                    | 1-8                                 |
|   | Known Issues                                                                                                    | 1-9                                 |
|   | Documentation Notes                                                                                                    | . 1-11                              |
|   | New AcrExpiredLifeTime Attributed Added to the ACR Plug-in                                                                                                    | . 1-12                              |
|   | New Attribute for Parlay X 3.0 Payment/Diameter Communication Service                                                                                                    |                                     |
|   | Attribute: IncludeXParamAVPListInResponse                                                                                                    | . 1-12                              |
|   | Post-Release Documentation Updates                                                                                                    | 1-12                                |
| • | ·                                                                                                    | . 1-12                              |
| 2 | Database Schema Changes                                                                                                    |                                     |
| 2 | Database Schema Changes rest_qos_session_data Changes                                                                                                    | 2-1                                 |
| 2 | Database Schema Changes  rest_qos_session_data Changes  rest_qos_template Changes                                                                                                    | 2-1<br>2-1                          |
| 2 | Patabase Schema Changes  rest_qos_session_data Changes  rest_qos_template Changes  prm2_apis Changes                                                                                                    | 2-1<br>2-1<br>2-2                   |
| 2 | Database Schema Changes  rest_qos_session_data Changes  rest_qos_template Changes  prm2_apis Changes  prm2_apiinterfacemethods Changes                                                                                                    | 2-1<br>2-1<br>2-2                   |
| 2 | Database Schema Changes  rest_qos_session_data Changes  rest_qos_template Changes  prm2_apis Changes  prm2_apiinterfacemethods Changes  prm2_application Changes                                                                                                    | 2-1<br>2-1<br>2-2<br>2-3            |
| 2 | Database Schema Changes  rest_qos_session_data Changes  rest_qos_template Changes  prm2_apis Changes  prm2_apiinterfacemethods Changes  prm2_application Changes  prm2_notification Changes                                                                                                    | 2-1 2-2 2-2 2-3 2-3                 |
| 2 | Database Schema Changes  rest_qos_session_data Changes rest_qos_template Changes prm2_apis Changes prm2_apiinterfacemethods Changes prm2_application Changes prm2_notification Changes prm2_partner_profile_data Changes                                                                                        | 2-1 2-2 2-2 2-3 2-4 2-4             |
| 2 | Test_qos_session_data Changes rest_qos_template Changes prm2_apis Changes prm2_apiinterfacemethods Changes prm2_application Changes prm2_notification Changes prm2_partner_profile_data Changes prm2_app_apis_methods Changes                                                                                   | 2-1 2-1 2-2 2-3 2-4 2-5             |
| 2 | Database Schema Changes  rest_qos_session_data Changes rest_qos_template Changes prm2_apis Changes prm2_apiinterfacemethods Changes prm2_application Changes prm2_notification Changes prm2_partner_profile_data Changes prm2_app_apis_methods Changes wlng_configuration Changes                               | 2-1 2-2 2-2 2-3 2-4 2-5 2-5         |
| 2 | Database Schema Changes  rest_qos_session_data Changes rest_qos_template Changes prm2_apis Changes prm2_apiinterfacemethods Changes prm2_application Changes prm2_notification Changes prm2_partner_profile_data Changes prm2_app_apis_methods Changes wlng_configuration Changes oauth2_resource_owner Changes | 2-1 2-2 2-2 2-3 2-4 2-4 2-5 2-5     |
| 2 | Test_qos_session_data Changes rest_qos_template Changes prm2_apis Changes prm2_apiinterfacemethods Changes prm2_application Changes prm2_notification Changes prm2_partner_profile_data Changes prm2_app_apis_methods Changes oauth2_resource_owner Changes oauth2_client Changes                               | 2-1 2-2 2-2 2-3 2-4 2-5 2-5 2-6 2-6 |
| 2 | Database Schema Changes  rest_qos_session_data Changes rest_qos_template Changes prm2_apis Changes prm2_apiinterfacemethods Changes prm2_application Changes prm2_notification Changes prm2_partner_profile_data Changes prm2_app_apis_methods Changes wlng_configuration Changes oauth2_resource_owner Changes | 2-1 2-2 2-2 2-3 2-4 2-5 2-5 2-6 2-6 |

# **Preface**

This book includes information about this release of Oracle Communications Services Gatekeeper.

### **Audience**

This book is intended for all Services Gatekeeper users.

# **Documentation Accessibility**

For information about Oracle's commitment to accessibility, visit the Oracle Accessibility Program website at

http://www.oracle.com/pls/topic/lookup?ctx=acc&id=docacc.

#### **Access to Oracle Support**

Oracle customers that have purchased support have access to electronic support through My Oracle Support. For information, visit

http://www.oracle.com/pls/topic/lookup?ctx=acc&id=info or visit http://www.oracle.com/pls/topic/lookup?ctx=acc&id=trs if you are hearing impaired.

## **Related Documents**

For related information, see the following Services Gatekeeper documents:

- Oracle Communications Services Gatekeeper Concepts
- Oracle Communications Services Gatekeeper Getting Started Guide
- Oracle Communications Services Gatekeeper Multi-tier Installation Guide

# **Release Notes**

This document lists the new, enhanced, and removed features, resolved and known issues, documentation notes, and documentation updates in this release of Oracle Communications Services Gatekeeper.

This document contains the following sections:

- November 2015 Documentation Reposting Updates
- New and Changed Features
- Removed/Deprecated Features
- Resolved Issues
- **Known Issues**
- **Documentation Notes**
- Post-Release Documentation Updates

# **November 2015 Documentation Reposting Updates**

These features have been added in the November 2015 documentation release.

## New Deploying Services Gatekeeper in a Demilitarized Zone Chapter

A new "Deploying Services Gatekeeper in a Demilitarized" chapter has been added to the Services Gatekeeper Security Guide to explain a DMZ deployment.

## New Actions Management API Documentation

A new reference document has been added to this release that explains how to manage actions in the Partner and API Management Portal GUI. See "API Actions Management REST-based API" in Services Gatekeeper Portal Developer's Guide for details.

## Removed Duplicate API Reference Documentation

Most of the MBean attributes and operations have been removed from this documentation set. That information was a duplication of the OAM, Java API, and Actions API reference documents, which sometimes caused confusion when the two documentation sources conflicted. The reference documents are now the correct source for that information, and links to those doc sets are provided where appropriate. See Table 1–6 for a list of the documents affected.

### New Parlay X 2.1 Short Messaging/SMPP Parameters

The **submit\_date** and **done\_date** tunneled parameters have been added to the Parlay X 2.1 Short Messaging/SMPP communication service. See "Parlay X 2.1 Short Messaging/SMPP" for details.

### **New Application Subscription Management Attributes**

The SubscriptionPluginMBean.TrustedApplicationInstances and expiry\_period attributes have been added to the Application Subscription Management communication service to manage subscriptions. For details, see "Application Subscription Management" in Services Gatekeeper Communication Service Reference Guide.

#### **Miscellaneous Documentation Improvements**

See Table 1-6, "Documentation Changes After Initial Release" for a list of the general documentation changes for this reposting.

# **New and Changed Features**

This section describes new features and feature enhancements in this release of Services Gatekeeper.

### New API Management Features

The Services Gatekeeper API management features include the new Partner and API Management Portal GUI, Network Service Supplier Portal GUI, and Partner Portal GUI.

Services Gatekeeper uses the API management platform to intercept and process the requests and responses in real time. You first develop applications using the partner relationship management (PRM) portals and put them in an active state. Then when the API management platform receives HTTP requests for those applications, it proxies each request based on predefined rules set in the PRM portals.

For information on the API management platform, see Services Gatekeeper API Management Guide.

#### Network Service Supplier Portal

Network Service Supplier Portal is new in Services Gatekeeper 6.0 release.

This graphical user interface provisions network resources as network service interfaces. Service suppliers working in your group, or from other groups or companies can use the Network Service Supplier Portal to provide service interfaces.

For information on Network Service Supplier Portal, see Network Service Supplier Portal Online Help.

#### Partner and API Management Portal

Partner and API Management Portal replaces the Partner Manager Portal application supported in Services Gatekeeper releases earlier than 6.0.

Your network operators and enterprise customers access Partner and API Management Portal to create and manage your APIs. These APIs could be created in Network Service Supplier Portal, communication service APIs, and Web service APIs provided by Service Gatekeeper. They also manage the accounts of your partners and network service suppliers.

For information on Partner and API Management Portal, see Partner and API Management Portal Online Help.

#### **Action Chains**

You can set up action chains in Partner and API Management Portal GUI to filter and act on incoming and outgoing messages. These messages contain calls to the APIs subscribed to by your partner applications.

The action chains can have a wide range of real-time effects on the traffic flow such as identity management, mapping to support data formats and protocol changes, authorization, and monitoring.

When the API proxy receives a request, the proxy checks the incoming request and performs preconfigured tasks related to maintaining security. These tasks include, for example, verifying the service level agreement, or transforming the API as necessary (such as from JSON to XML format).

For information on action chains, see Services Gatekeeper API Management Guide.

#### **Partner Portal**

Partner Portal provided in this release replaces the Partner Portal application supported in the previous release of Services Gatekeeper.

Your application developers use Partner Portal to subscribe to the APIs provided by Partner and API Management Portal when configuring applications that use the services provided by these APIs.

For information on Partner Portal, see Partner Portal Online Help.

#### **Extending the Portal User Interfaces**

You can extend and customize these portals by adding new pages to the portals, creating a new navigation entry point on the left of the main dashboard page, or from the top menu bar to enter these new pages.

For information on extending the portals, see Services Gatekeeper Portal Developer's Guide.

#### **New API Firewall Features**

This release includes new configurable protections against denial of service (DOS) attacks by applications on your network. These settings protect against REST and SOAP messages designed to exhaust your server resources and prevent legitimate traffic messages from using your services. See "Securing Applications Against Malicious Traffic" in the Services Gatekeeper Security Guide for details.

#### New SAML Integration for OAuth 2.0

Services Gatekeeper now acts as a Security Assertion Markup Language (SAML) authorization server. You can use SAML credentials to gain access to resources protected by OAuth 2.0. See Services Gatekeeper OAuth Guide for details.

### PCRF Connection Example

The documentation in this release includes an example procedure for connecting Services Gatekeeper to a Policy and Charging Rules Function (PCRF). A Tekelec PCRF is used in the example but the procedure for connecting other PCRFs is similar.

#### **EDR Processing Changes and Enhancements**

The way Services Gatekeeper processes EDRs has been improved and streamlined for better performance. The changes include modifications to the EDRs themselves, back-end changes, and improved EDR statistics information to help you diagnose problems, including:

- EDRs no longer contain the interceptor chain or request context fields. These fields contributed significant overhead to the EDR message object, and were of little value.
- The displayStatistics operation to the EdrService MBean has been changed to include the number of EDR messages published to the Java Messaging Service (JMS) by this MBean.
- A new EDRtoAnalytics MBean has been added to Services Gatekeeper to provide you with a statistical picture of the number of EDRs between the EDR processor and the data store writer.

#### **New Default Single-system Installation Option**

The default Services Gatekeeper installation option now installs everything you need to run a standalone implementation on a single hardware system. It includes an administration server, managed server, and a required database. This default installation option is faster, easier, and appropriate for test and evaluation implementations, or any production implementations that do not require multi-tier support. See Services Gatekeeper Getting Started Guide for details on the default installation.

As in releases earlier than 6.0, a multi-tier installation is also available that enables you to install the administration server, network tier, application tier, and database on separate systems. See the section on the installation options in Services Gatekeeper Getting Started Guide for information about making this choice, and Services Gatekeeper Multi-tier Installation Guide for details on the installation.

## Upgraded Databases

Services Gatekeeper is now certified to be deployed with the following databases:

- Java DB (single-tier only)
- Oracle 12c
- Oracle RAC 12c
- Oracle 11g R2
- Oracle RAC 11g R2
- MySQL Cluster 7.2
- MySQL 5.6

### Support for Enterprise Manager Cloud Control

You can now run the multi-tier version of Services Gatekeeper as an application that Oracle Enterprise Manager (which you purchase and install separately) monitors. See Services Gatekeeper System Administrator's Guide for details.

### Full IPv6 and Dual-Stack Communication Support

Services Gatekeeper is now fully IPv6 compliant, and also supports communication using a combination of the IPv4 and IPv6 protocols.

### SLA Support for Adding Proxy Servers for Callbacks/Notifications

You can now specify proxy servers to receive notifications or callback messages for your web services by adding them to the service provider or application SLA. You use Services Gatekeeper Accounts and SLAs Guide for details.

#### **New Communication Services**

These communication services have been added to this release of Services Gatekeeper:

#### Parlay X 2.1 Terminal Status/SIP

You use the new Parlay X 2.1 Terminal Status/SIP communication service to obtain the status of terminals in your IMS core. This communication service replaces the Terminal Status/MAP communication service, which is deprecated.

#### Parlay X 4.0 Application-driven Quality of Service (QoS)/Diameter

You use the Parlay X 4.0 Application-driven Quality of Service (QoS)/Diameter to request QoS changes to subscriber connections to SOAP-based applications. Using predefined feature profiles, you can apply, modify, retrieve, delete, and query for the history of QoS settings.

See the appropriate chapters in the following guides for details about these services:

- Services Gatekeeper System Administrator's Guide
- Services Gatekeeper Communication Service Reference Guide
- Services Gatekeeper Application Developer's Guide

#### Enhancements to Communication Services

These communication services have been enhanced in this release of Services Gatekeeper:

- Native SMPP Enhanced and clarified the "Connection Handling and Provisioning" documentation.
- OneAPI Short Messaging/SMPP Enhanced and clarified documentation for the **senderName** parameter.
- Parlay X 2.1 Short Messaging/SMPP General documentation clarifications.
- Parlay X 2.1 Terminal Location/MLP Clarified the documentation on terminal location precision and MLP data types.

See the appropriate chapters in the following guides for details about these services:

Services Gatekeeper System Administrator's Guide

- Services Gatekeeper Communication Service Reference Guide
- Services Gatekeeper Application Developer's Guide

#### Removed and Deprecated Communication Services

Support for these communication services has been removed or will be removed in a later release:

- The Parlay X 3.0 Audio Call/Parlay 3.3 UI-MPCC communication service is no longer supported.
- The Parlay X 3.0 Call Notification/Parlay 3.3 MPCC communication service is no longer supported.
- The Parlay X 3.0 Third Party Call/Parlay 3.3 MPCC communication service is no longer supported.
- The Parlay X 2.1 Terminal Status/MAP communication service is deprecated.
- Communication services that relied on the INAP/SS7 protocols as the network interface are no longer supported.

### **Enhancement for System High Availability**

Services Gatekeeper now offers more precise control over how often the application tier (AT) and network tier (NT) servers confirm that their peer servers are available to process traffic. A new heartbeat mechanism enables you to set the time between heartbeat requests/responses in milliseconds or by the number of missing heartbeat responses. The heartbeat mechanism is disabled by default. See "Configuring Network Node Heartbeats" in Services Gatekeeper System Administrator's Guide for details and instructions on how to enable this feature.

## New Capability for Using Geographic Redundancy Without Registering Applications

You no longer need to register each application at every geographically-redundant site. You can now register each application at a single site and the system replicates the registration at the other geographically-redundant sites. See "Setting Up Geographic Redundancy" in Services Gatekeeper System Administrator's Guide for information.

## **Documentation Improvements**

The Services Gatekeeper documentation set has been edited, updated, and reorganized. These books and documents have been added for the new features in this release:

- Network Services Supplier Portal Online Help
- Services Gatekeeper Getting Started Guide
- Services Gatekeeper Integration Guide

These books have been combined:

- These books have been combined with the Services Gatekeeper Application *Developer's Guide:* 
  - Services Gatekeeper OneAPI Application Developer's Guide
  - Services Gatekeeper RESTful Application Developer's Guide
  - Services Gatekeeper SDK User's Guide

These books have been renamed:

- The Services Gatekeeper Partner Relationship Manager Developer's Guide has been renamed to the Services Gatekeeper Portal Developer's Guide.
- The Services Gatekeeper Communication Service Guide has been renamed to Services Gatekeeper Communication Service Reference Guide.
- The Services Gatekeeper Platform Developer's Studio Developer's Guide has been renamed to Services Gatekeeper Extension Developer's Guide.
- The Services Gatekeeper Deployment Guide is now included in the Services Gatekeeper Multi-tier Installation Guide.

#### New Alarms, CDRs, and EDRs

Table 1–1 lists the new alarms.

Table 1-1 New Alarms

| Service             | Added Range          |
|---------------------|----------------------|
| ParlayX QoS         | 98000101 to 98000108 |
| Terminal Status/SIP | 400400 to 400417     |

Table 1–2 lists the new Access Tier EDRs.

Table 1-2 New Access Tier EDRs

| Service                         | Added Range  |
|---------------------------------|--------------|
| ParlayX QoS                     | 91863, 91864 |
| PRM Portals Actions Tab actions | 48000        |
| Terminal Status/SIP             | 4000 to 4021 |

Table 1–3 lists the new Network Tier EDRs.

Table 1-3 New Network Tier EDRs

| Service                         | Added Range    |
|---------------------------------|----------------|
| ParlayX QoS                     | 91851 to 91862 |
| PRM Portals Actions Tab actions | 48000          |
| Terminal Status/SIP             | 91631 to 91634 |

## Oracle WebLogic Server Upgrade

This release of Services Gatekeeper is built on Oracle Fusion Middleware WebLogic Server 12c (12.1.3).

## **SIP Servlet Container Upgrade**

This release of Services Gatekeeper is preintegrated with SIP Servlet Container 7.1.0.13 through Oracle Communications Converged Application Server.

# **Removed/Deprecated Features**

The features listed below either have been removed from this release, or will be removed in the next release (deprecated).

## **SS7 Support Removed**

Support for the SS7 stack has been removed in this release, including these communication services:

- ParlayX 2.1 Third Party Call/INAP-SS7
- RESTful Third Party Call/INAP-SS7

## **Support for Oracle Service Bus Removed**

The Oracle Service Bus domain option is no longer supported.

### **Resolved Issues**

Table 1-4 describes known issues from the previous release that have been resolved in this release.

Table 1-4 Issues Resolved in This Release

| Bug ID/SR ID                               | Description                                                                                                    |  |
|--------------------------------------------|----------------------------------------------------------------------------------------------------|--|
| 14178804                                   | Service Gatekeeper cannot reconnect automatically to a Diameter server that has been stopped and then restarted.                                                                                                    |  |
|                                            | If this issue occurs, connect to the service manually using the <b>PaymentMBean.connect</b> method. This MBean operation disconnects Services Gatekeeper from the Diameter server, and then reconnects to it.                                                                                                |  |
| 16676196                                   | An application name must not start with a blank character.                                                                                                    |  |
|                                            | The application approval process in Partner Manager Portal rejects any application that is named with an initial blank character such as "my app" with a message requesting the partner to contact the administrator.                                                                                        |  |
|                                            | Ensure that all application names do not start with a blank character.                                                                                                    |  |
| 16677204                                   | When you access Partner Manager Portal using Internet Explorer, and attempt to create a partner group service level agreement for an interface, the Interface selection does not display correctly in the <b>Contract Details</b> section of the <b>Create Partner Group Service Level Agreements</b> panel. |  |
|                                            | This problem is specific to the Internet Explorer browser. If you encounter this issue, use Mozilla Firefox to access Partner manager Portal and Partner Portal.                                                                                                    |  |
| 17957244                                   | Services Gatekeeper now supports <b>senderName</b> , an optional parameter                                                                                                    |  |
| 3-8880592738,                              | OneAPI SMS OutboundRequests.                                                                                                    |  |
| 3-8874490641,<br>3-8233238751<br>(primary) | If the <b>senderName</b> parameter is used in a OneAPI SMS <b>OutboundRequest</b> , Services Gatekeeper displays the <b>senderName</b> value as the sender entry in the SMS message delivered to the mobile subscriber.                                                                                      |  |
|                                            | If the <b>senderName</b> parameter is not used in the OneAPI SMS <b>OutboundRequest</b> , Services Gatekeeper displays the senderAddress from the OneAPI SendSMS OutboundRequest as the sender entry in the SMS message delivered to the mobile subscriber.                                                  |  |

Table 1-4 (Cont.) Issues Resolved in This Release

| Bug ID/SR ID                    | Description                                                                                                    |  |  |
|---------------------------------|----------------------------------------------------------------------------------------------------|--|--|
| 17992911                        | Previously, OneAPI MMS delivery receipt notification received by an application did not contain the callback data found in the subscription request the application made for such notification. This issue has been corrected.                                                                                                   |  |  |
|                                 | The callback data that an application provides when it sends messages using OneAPI MMS is now returned in the delivery report notification sent to the application.                                                                                                    |  |  |
| 18020857<br>SR<br>3-8247142011  | When the Multimedia Messaging Service (MMSC) received a multimedia message (MMS) sent to multiple destination addresses, the MMSC sent Services Gatekeeper delivery reports for each of the destination addresses. However, Services Gatekeeper only handled the first delivery report correctly. This issue has been corrected. |  |  |
|                                 | Services Gatekeeper now handles all delivery reports related to an MMS sent to multiple destination addresses correctly.                                                                                                    |  |  |
| 18020862<br>SR:3-82326574<br>61 | When the delivery state for an MM7 message was "Expired", the message state in the delivery report notification or status query response delivered to the application was incorrect. This issue has been corrected.                                                                                                    |  |  |
|                                 | The message state delivered to applications in delivery report notifications or status query responses for such messages is now set to <b>DeliveryImpossible</b> .                                                                                                    |  |  |
| 18122755                        | When Services Gatekeeper cannot deliver an MMS message sent by an                                                                                                    |  |  |
| 3-8233378061                    | application to the multimedia messaging service (MMSC), the response fithe MMSC contains the <b>statusCode</b> and <b>statusText</b> .                                                                                                    |  |  |
|                                 | Services Gatekeeper returns these values to the application in the requestError object. The requestError object contains the SVC0001 serviceException with the error code MMS-000005.                                                                                                    |  |  |
|                                 | The format for the error code is                                                                                                    |  |  |
|                                 | MMS-000005:MMSC_status_code:MMSC_status_text                                                                                                    |  |  |

# **Known Issues**

Table 1–5 lists the other known issues in this release.

Table 1-5 Known Issues in this Release

| Bug ID   | Description                                                                                                    |
|----------|----------------------------------------------------------------------------------------------------|
| 20649220 | Connecting the Platform Test Environment (PTE) to the Services Gatekeeper single-tier Derby (JavaDB) implementation requires this workaround using the Java ij command.                                                                                                    |
|          | First, set your path:                                                                                                    |
|          | export Derby_install_home=\$Middleware_home/wlserver/common/derby                                                                                                    |
|          | <pre>export CLASSPATH=\$Derby_install_home/lib/derby.jar:\$Derby_install_<br/>home/lib/derbytools.jar:\$Derby_install_<br/>home/lib/derbyclient.jar:.:\$CLASSPATH</pre>                                                                                                    |
|          | In a shell enter this command:                                                                                                    |
|          | java org.apache.derby.tools.ij                                                                                                    |
|          | The ij> prompt appears. Enter this command to connect to the Derby database:                                                                                                    |
|          | <pre>ij&gt; connect 'jdbc:derby://admin_server_IP_addr:admin_server_listen_ port/gatekeeper;create=true;user=gatekeeper;domain_user_ password=12345678';</pre>                                                                                                    |
|          | You can now connect the PTE to the derby database using the instructions in "Configuring and Using a Database Connection" in <i>Platform Test Environment User's Guide</i> .                                                                                                    |
|          | When you are finished using the PTE-database connection, close the ij process by typing <b>disconnect</b> .                                                                                                    |
| N/A      | The API and Partner Portal GUI tool offers an <b>Actions</b> tab that you use to affect traffic requests/responses for an application. Using the features in this tab prevents the application from receiving or sending notifications.                                                                                                    |
| 20211024 | Upgrading from Services Gatekeeper 5.1 to 6.0 requires these additional steps to send and receive SMS and MMS messages correctly:                                                                                                    |
|          | 1. While redeploying the <b>rest.jar</b> application as directed in "Upgrading Services Gatekeeper" in <i>Services Gatekeeper Multi-tier Installation Guide</i> , you must click the Administration Console <b>Activate Changes</b> button twice. The first time you can ignore the error messages about dependencies. The second time you click <b>Activate Changes</b> the process succeeds. |
|          | 2. Restart all application tier and network tier servers in your implementation.                                                                                                    |
| 20209404 | The Partner and API Management Portal does not allow you to change an API Exposure Type from <b>Private</b> to <b>Public</b> .                                                                                                    |
|          | The workaround is to update the private API by assigning it to all the available partner groups. For any API that is made public in this manner, manually assign the API to any new partner group that you create afterward.                                                                                                    |
| 20208361 | REST requests from applications that subscribe to APIs configured with com.bea.wlcp.wlng.px40.plugin.ApplicationQoSPlugin interface display the generic 500 Internal Server Error message, when the API is in dynamic service mode.                                                                                                    |

Table 1–5 (Cont.) Known Issues in this Release

| Bug ID   | Description                                                                                                    |  |
|----------|----------------------------------------------------------------------------------------------------|--|
| 20116778 | This issue affects default (single-tier) Services Gatekeeper implementations using SIP as the network-facing protocol. Adding a new node to a Services Gatekeeper cluster results in <b>Replicated call state manager could not initialize all partitions</b> error messages. The new node's log file also includes some of these messages: |  |
|          | <new @="" creatingreplicaid:name="0:Node1" for="" name="part-1" part-1:="" partition="" replicas="[0:Node1]" view="" viewid="0"></new>                                                                                                    |  |
|          | To work around this problem:                                                                                                    |  |
|          | 1. Log in to the Administration console.                                                                                                    |  |
|          | 2. In the SIP Server Data Tab, remove all existing data tier configuration settings.                                                                                                    |  |
|          | <b>3.</b> Create a new data tier configuration, including all of the managed servers in the cluster.                                                                                                    |  |
| 20071950 | This applies to both Partner and API Manager Portal and Partner Portal. If the connection between Services Gatekeeper and the OBIEE (analytics) server is not configured correctly, clicking the portal <b>Help</b> button on the <b>Statistics</b> tab brings up this OBIEE error message:                                                 |  |
|          | OBIEE Server Connection Error Reference                                                                                                    |  |
|          | Thereafter, all attempts to connect to the online help from the portal result in the same error message.                                                                                                    |  |
|          | Once you correct the OBIEE connection problem, you must also clear your browser cache before you can connect to the online help again.                                                                                                    |  |
| 20055977 | When you install Services Gatekeeper using Microsoft Windows platform, the <b>Start</b> menu displays Services Gatekeeper as "OracleHome" (and not "Services Gatekeeper").                                                                                                    |  |
| 19894744 | The <b>Actions</b> tab in Partner and API Management Portal does not display the entries you input in the <b>Content</b> field for the <b>SchemeValidation</b> action.                                                                                                    |  |
| 19666987 | Google Chrome browsers do not display all Analytics report pages correctly. The Partner Portal and Partner and API Management Portal calendar date selection fields to filter statistics reports fail to display in the Chrome browser.                                                                                                    |  |
|          | The workaround is to use Mozilla Firefox when using the Statistics feature in the portal applications for API management.                                                                                                    |  |
| 19161610 | For a REST to SOAP web service, if the schema definition for a <b>sendSMS</b> operation contains the entry <b>xsd:element name="addresses" type="xsd:anyURI"</b> , Services Gatekeeper does not validate the addresses in the request against the schema.                                                                                   |  |
| 14396654 | When the PTE environment is set to a sessionless mode, <b>sendSMS</b> operations associated with plug-ins based on a SOAP service throw an exception indicating that the application instance does not exist.                                                                                                    |  |
| 20212931 | The Region Subscriber Report does not show the number of subscribers in a specific region for a selected application.                                                                                                    |  |
| 20117812 | At times, a viewed notification remains in the New Notifications table even after you click Close in the view dialog for the notification.                                                                                                    |  |
|          | In this case, refresh the view in your browser window (F5) to move the notification to the Notification History tab.                                                                                                    |  |

# **Documentation Notes**

This section contains late-breaking documentation updates that were not included in main documentation set.

### New AcrExpiredLifeTime Attributed Added to the ACR Plug-in

A new AcrExpiredLifeTime attribute was added to the ACR plug-in. For details, see "Setting ACR Plug-in Parameters" in Services Gatekeeper Application Developer's Guide. This feature was added in the Services Gatekeeper 6.0 Patch Set 1 release.

### New Attribute for Parlay X 3.0 Payment/Diameter Communication Service

This attribute has been added to the Parlay X 3.0 Payment/Diameter communication service MBean to forward AVPs to the application.

#### Attribute: IncludeXParamAVPListInResponse

Scope: Cluster

Unit: Not applicable

Format: Boolean

If this attribute is set to TRUE, the AVP-list in the response message from the charging server to the application is forwarded as an xparam. The xparam key name is AVP\_ **LIST** and the list of key value pairs is encoded into an XML string. For example:

```
<Avp-List>
    <Session-Id Flags="64">192.168.1.22;1417686781;1/Session-Id>
    <Origin-Host Flags="64">127.0.0.1</Origin-Host>
    <Origin-Realm Flags="64">destination.com</Origin-Realm>
    <Result-Code Flags="64">2001</Result-Code>
    <CC-Request-Type Flags="64">4</CC-Request-Type>
    <CC-Request-Number Flags="64">0</CC-Request-Number>
</Avp-List>
```

If set to FALSE the attribute list is not included.

See "Reference: Attributes and Operations for Parlay X 3.0 Payment/Diameter" in Services Gatekeeper Communication Service Reference Guide for more information on the MBean attributes and operations.

# **Post-Release Documentation Updates**

Table 1-6 lists changes and corrections to the Services Gatekeeper documentation after the 6.0 version was released in January 2015.

Table 1–6 Documentation Changes After Initial Release

| Revision<br>Date | Document                                                        | Section                                                                                                    | Description                                                                                                    |
|------------------|-----------------------------------------------------------------|----------------------------------------------------------------------------------------------------|----------------------------------------------------------------------------------------------------|
| November<br>2015 | Services Gatekeeper<br>Security Guide                           | "Deploying Services<br>Gatekeeper in a<br>Demilitarized Zone"                                                                                       | This new chapter was added to specify a very secure Services Gatekeeper implementation.                                                             |
| November<br>2015 | Services Gatekeeper<br>Multi-tier Installation<br>Guide         | "Upgrading Services<br>Gatekeeper"                                                                                                    | Corrected the instructions to install Node Manager and upgrade the database. Added wlng_at_portal_service.ear to the list of ear files to upgraded. |
| November<br>2015 | Services Gatekeeper<br>System Administrator's<br>Guide          | Various                                                                                                    | The chapters in this document have been rearranged into "System Administration" and "Advanced System Administration" categories for clarity.        |
| November<br>2015 | Services Gatekeeper API<br>Management Guide                     | Various                                                                                                    | Miscellaneous editorial corrections.                                                                                                    |
| November<br>2015 | Services Gatekeeper Portal<br>Developer's Guide                 | "API Management<br>REST-Based API"                                                                                                    | This appendix explains the tools that you use to create and manage APIs and extend or replace the API management GUI tools.                         |
| November<br>2015 | Services Gatekeeper<br>Accounts and SLAs<br>Guide               | Various                                                                                                    | Removed documentation that duplicated the Java API reference documentation.                                                                         |
|                  | Services Gatekeeper<br>System Administrator's<br>Guide          |                                                                                                    |                                                                                                    |
|                  | Services Gatekeeper<br>Communication Service<br>Reference Guide |                                                                                                    |                                                                                                    |
|                  | Services Gatekeeper<br>OAuth Guide                              |                                                                                                    |                                                                                                    |
| April 22, 2015   | This document                                                   | Known Issues                                                                                                    | Added description for bugid 20649220.                                                                                                    |
| April 22, 2015   | Services Gatekeeper<br>Administrator's Guide                    | "Version Handling and<br>Patching of Communication<br>Services"                                                                                     | This section contained outdated instructions. They have been removed and replaced with a link to the correct procedure.                             |
| April 22, 2015   | Services Gatekeeper<br>Concepts                                 | Access to Telecom Network<br>Service Capabilities Using<br>APIs Based on Well-Known<br>Standards                                                    | Figure 1-4 contained an erroneous reference to Oracle Service Bus, which is no longer used by Services Gatekeeper. The figure has been corrected.   |
| April 22, 2015   | Services Gatekeeper<br>Multi-Tier Installation<br>Guide         | Moved the Application Tier<br>to Network Tier bandwidth<br>requirements from this<br>document to Chapter 2,<br>Table 2-4 Bandwidth<br>Requirements. | No change in content; this section was moved to the correct book.                                                                                   |
| April 22, 2015   | Services Gatekeeper<br>Multi-Tier Installation<br>Guide         | "Supported Databases"                                                                                                    | MySQL Cluster 7.2.13 is now fully supported for full DB failover and fault tolerance.                                                               |
| April 22, 2015   | Services Gatekeeper<br>Multi-Tier Installation<br>Guide         | "Configuring the Domain in<br>Console Mode"                                                                                                    | Clarified that you need to copy the <b>SerializedSystemIni.dat</b> file on the new domain.                                                          |

Table 1–6 (Cont.) Documentation Changes After Initial Release

| Revision<br>Date | Document                                     | Section                                                                                                    | Description                                                                                                   |
|------------------|----------------------------------------------|----------------------------------------------------------------------------------------------------|----------------------------------------------------------------------------------------------------|
| April 22, 2015   | Application Developer's<br>Guide             | "Adding a SOAP2SOAP<br>Communication Service"                                                                                                    | This chapter replaced by the PRM Portals. Removed most of the chapter and added links to the new information. |
| April 22, 2015   | Services Gatekeeper API<br>Management Guide  | Moved these late-breaking sections from the Documentation Notes section in this document to the API Management Guide:                                                                | No change in content; just moved these sections to the correct book.                                          |
|                  |                                              | <ul><li>Clarifying Partner<br/>Portal Authentication</li></ul>                                                                                                    |                                                                                                    |
|                  |                                              | <ul><li>Action Tab EDRs</li></ul>                                                                                                    |                                                                                                    |
|                  |                                              | <ul> <li>Partner and API</li> <li>Management Portal</li> <li>Back-end Server</li> <li>Configuration</li> </ul>                                                                       |                                                                                                    |
|                  |                                              | <ul> <li>Creating a Multi-Tier<br/>User for the Partner<br/>and API Management<br/>Portal</li> </ul>                                                                                 |                                                                                                    |
| April 22, 2015   | Services Gatekeeper<br>Administrator's Guide | Patching instructions.                                                                                                    | The new instructions in "Patch Management of Services Gatekeeper Systems" replace the removed procedure.      |
| April 22, 2015   | Services Gatekeeper<br>Administrator's Guide | Moved the "Late Change to SNMP Instructions" section from this document to the "Generating SNMP MIB Files" section in Services Gatekeeper Administrator's Guide.                     | No change in content; just moved this section to the correct book.                                            |
| April 22, 2015   | Services Gatekeeper<br>Administrator's Guide | Moved information in the "EDR Performance and Configuration Enhancements" section from this document to the "About EDRs, CDRs, and Alarms" section in <i>Administrator's Guide</i> . | Corrected the existing section in Services Gatekeeper Administrator's Guide.                                  |

# **Database Schema Changes**

This document lists the database schema changes between Services Gatekeeper 5.1 and Services Gatekeeper 6.0.

# rest\_qos\_session\_data Changes

Table 2–1 lists the changes to the rest\_qos\_session\_data table.

Table 2–1 rest\_qos\_session\_data Table Changes

| New Column Name | Data Type     |
|-----------------|---------------|
| SESSIONID       | VARCHAR2(255) |
| APPINSTGRPID    | VARCHAR2(255) |
| ENDUSERID       | VARCHAR2(255) |
| PLUGINID        | VARCHAR2(255) |
| REQUESTID       | VARCHAR2(255) |
| NODEID          | NUMBER(38)    |
| DURATION        | NUMBER(38)    |
| FEATURENAME     | VARCHAR2(255) |
| SESSIONDATA     | BLOB          |
| STORED_TS       | NUMBER(38)    |

# rest\_qos\_template Changes

Table 2–2 lists the changes to the **rest\_qos\_template** table.

Table 2–2 rest\_qos\_template Table Changes

| New Column Name  | Data Type     |
|------------------|---------------|
| NAME             | VARCHAR2(255) |
| PLUGININSTANCEID | VARCHAR2(255) |
| MATCHRULE        | VARCHAR2(255) |
| CONTENT          | BLOB          |
| QOSTEMPLATEDATA  | BLOB          |
| STORED_TS        | NUMBER(38)    |

# prm2\_apis Changes

Table 2–3 lists the changes to the **prm2\_apis** table.

Table 2–3 prm2\_apis Table Changes

| New Column Name          | Data Tyme      |
|--------------------------|----------------|
| New Column Name          | Data Type      |
| APIID                    | VARCHAR2(100)  |
| STATUS                   | NUMBER(38)     |
| APIVERSION               | VARCHAR2(50)   |
| CONTRACTNAME             | VARCHAR2(100)  |
| ACCESSTYPE               | NUMBER(38)     |
| DESCRIPTION              | VARCHAR2(1000) |
| PROTOCOL                 | VARCHAR2(200)  |
| PRIVILEGELEVEL           | NUMBER(38)     |
| SERVICETYPE              | VARCHAR2(100)  |
| LINK                     | VARCHAR2(1000) |
| WADLCONTENT              | BLOB           |
| CSSERVICETYPE            | VARCHAR2(500)  |
| FACADE                   | VARCHAR2(100)  |
| ICON                     | VARCHAR2(200)  |
| NETWORKTOKENURI          | VARCHAR2(200)  |
| NORTHBOUNDWADLCONTENT    | BLOB           |
| CONTRACTVERSION          | VARCHAR2(10)   |
| NETWORKCLIENTREDIRECTURI | VARCHAR2(200)  |
| DIRECTION                | NUMBER(38)     |
| APINAME                  | VARCHAR2(100)  |
| AUTHTOKEN                | VARCHAR2(100)  |
| CSOPTION                 | NUMBER(38)     |
| AUTHTYPE                 | NUMBER(38)     |
| ACCESSURL                | VARCHAR2(200)  |
| NETWORKAUTHORIZATIONURI  | VARCHAR2(200)  |
| CONTRACTCONTENT          | BLOB           |
| NETWORKPROXY             | VARCHAR2(200)  |
| STORED_TS                | NUMBER(38)     |
|                          |                |

# prm2\_apiinterfacemethods Changes

Table 2–4 lists the changes to the prm2\_apiinterfacemethods table.

Table 2–4 prm2\_apiinterfacemethods Table Changes

| New Column Name | Data Type     |
|-----------------|---------------|
| APINAME         | VARCHAR2(100) |

Table 2-4 (Cont.) prm2\_apiinterfacemethods Table Changes

| New Column Name | Data Type     |
|-----------------|---------------|
| INTERFACENAME   | VARCHAR2(100) |
| METHODNAME      | VARCHAR2(100) |
| SERVICEPATH     | VARCHAR2(200) |
| DISPLAYNAME     | VARCHAR2(100) |
| EXPOSE          | NUMBER(38     |
| PATH            | VARCHAR2(200) |
| CHARGECODE      | VARCHAR2(100) |
| SERVICEHTTPVERB | VARCHAR2(100) |
| HTTPVERB        | VARCHAR2(100) |
| SETTLECODE      | VARCHAR2(100) |
| STORED_TS       | NUMBER(38)    |

# prm2\_application Changes

Table 2–5 lists the changes to the **prm2\_application** table.

Table 2–5 prm2\_application Table Changes

| New Column Name  | Data Type     |
|------------------|---------------|
| ID               | VARCHAR2(128) |
| STATUS           | NUMBER(38)    |
| APPINSTANCE      | VARCHAR2(200) |
| DESCRIPTION      | VARCHAR2(500) |
| ADDITIONALINFO   | VARCHAR2(500) |
| EFFECTFROMDAT    | NUMBER(38)    |
| NEEDREAD         | NUMBER(38)    |
| ICON             | VARCHAR2(200) |
| QTADAYS          | NUMBER(38)    |
| RTTIMEPERIOD     | NUMBER(38)    |
| RTREQLIMIT       | NUMBER(38)    |
| APPLICATIONNAME  | VARCHAR2(100) |
| LOCKSTATUS       | NUMBER(38)    |
| QTALIMITEXCEEDOK | NUMBER(38)    |
| QTALIMIT         | NUMBER(38)    |
| PARTNERNAME      | VARCHAR2(100) |
| EFFECTTODATE     | NUMBER(38)    |
| SUBMITDATE       | NUMBER(38)    |
| STORED_TS        | NUMBER(38)    |

# prm2\_notification Changes

Table 2–6 lists the changes to the **prm2\_notification** table.

Table 2–6 prm2\_notification Table Changes

| New Column Name | Data Type      |
|-----------------|----------------|
| ID              | VARCHAR2(64)   |
| STATUS          | NUMBER(38)     |
| DATE_TIME       | NUMBER(38)     |
| CONTENT         | VARCHAR2(255)  |
| COMMENTS        | VARCHAR2(2048) |
| RECEIVER        | VARCHAR2(100)  |
| SENDER_COMPANY  | VARCHAR2(50)   |
| REDIRECTOBJECT  | BLOB           |
| SENDER          | VARCHAR2(100   |
| STORED_TS       | NUMBER(38)     |

# prm2\_partner\_profile\_data Changes

Table 2–7 lists the changes to the prm2\_portal\_profile\_data table.

Table 2–7 prm2\_partner\_profile\_data Table Changes

| New Column Name   | Data Type     |
|-------------------|---------------|
| USERNAME          | VARCHAR2(100) |
| STATE             | VARCHAR2(200) |
| BANKROUTINGNUMBER | VARCHAR2(100) |
| COMPANYURL        | VARCHAR2(300) |
| SECURITYANSWER    | VARCHAR2(200) |
| PHONENUMBER       | VARCHAR2(100) |
| ZIPCODE           | VARCHAR2(100) |
| EMAIL             | VARCHAR2(100) |
| LASTNAME          | VARCHAR2(100) |
| FINANCIALCITY     | VARCHAR2(100) |
| COMPANY           | VARCHAR2(200) |
| BANKACCOUNTNUMBER | VARCHAR2(200) |
| COUNTRY           | VARCHAR2(100) |
| FINANCIALZIPCODE  | VARCHAR2(200) |
| CITY              | VARCHAR2(100) |
| STATUS            | NUMBER(38)    |
| PASSWORD          | VARCHAR2(400) |
| STREETADDRESS     | VARCHAR2(200) |
| INVOICETO         | VARCHAR2(200) |

Table 2–7 (Cont.) prm2\_partner\_profile\_data Table Changes

| New Column Name  | Data Type     |
|------------------|---------------|
| USERTYPE         | NUMBER(38)    |
| BANKNAME         | VARCHAR2(200) |
| TAXID            | VARCHAR2(100) |
| BANKADDRESS      | VARCHAR2(200) |
| SECURITYQUESTION | VARCHAR2(200) |
| FINANCIALSTATE   | VARCHAR2(100) |
| FINANCIALCOUNTRY | VARCHAR2(100) |
| FIRSTNAME        | VARCHAR2(100) |
| REFERENCEACCOUNT | VARCHAR2(100) |
| STORED_TS        | NUMBER(38)    |

# prm2\_app\_apis\_methods Changes

Table 2–8 lists the changes to the prm2\_app\_apis\_methods table.

Table 2–8 prm2\_app\_apis\_methods Table Changes

| New Column Name     | Data Type     |
|---------------------|---------------|
| ID                  | VARCHAR2(128) |
| APINAME             | VARCHAR2(100  |
| ТҮРЕ                | NUMBER(38)    |
| RTTIMEPERIOD        | NUMBER(38)    |
| RTREQLIMIT          | NUMBER(38)    |
| INTERFACENAME       | VARCHAR2(100) |
| METHODNAME          | VARCHAR2(100) |
| QTALIMITEXCEEDOK    | NUMBER(38)    |
| QTALIMIT            | NUMBER(38)    |
| TIMEPERIODGUARANTEE | NUMBER(38)    |
| REQLIMITGUARANTEE   | NUMBER(38)    |
| APPLICATIONID       | VARCHAR2(100) |
| QTADAYS             | NUMBER(38)    |
| STORED_TS           | NUMBER(38)    |

# wlng\_configuration Changes

Table 2–9 lists the changes to the wlng\_configuration table.

Table 2-9 wlng\_configuration Table Changes

| New Column Name | Data Type     |
|-----------------|---------------|
| PARAMETER_KEY   | VARCHAR2(100) |
| NAME            | VARCHAR2(100) |

Table 2–9 (Cont.) wlng\_configuration Table Changes

| New Column Name | Data Type     |
|-----------------|---------------|
| INSTANCE        | VARCHAR2(120) |
| VALUE           | VARCHAR2(255) |
| VALUE_TYPE      | NUMBER(38)    |
| STORED_TS       | NUMBER(38)    |

# oauth2\_resource\_owner Changes

Table 2–10 lists the changes to the **oauth2\_resource\_owner** table.

Table 2–10 oauth2\_resource\_owner Table Changes

| New Column Name  | Data Type     |
|------------------|---------------|
| ADDRESS          | VARCHAR2(255) |
| RESOURCE_SCOPE   | VARCHAR2(255) |
| ANONYMOUS_ID     | VARCHAR2(64)  |
| STORED_TS        | NUMBER(38)    |
| FROMRESOURCERULE | NUMBER(38)    |

# oauth2\_client Changes

Table 2–11 lists the changes to the **oauth2\_client** table.

Table 2–11 oauth2\_client Table Changes

| New Column Name        | Data Type      |  |
|------------------------|----------------|--|
| CLIENT_ID              | VARCHAR2(32)   |  |
| CLIENT_SECRET          | VARCHAR2(64)   |  |
| DESCRIPTION            | VARCHAR2(255)  |  |
| NAME                   | VARCHAR2(64)   |  |
| APPINSTANCEID          | VARCHAR2(32)   |  |
| ALLOWEDREDIRECTIONURIS | VARCHAR2(2048) |  |
| STORED_TS              | NUMBER(38)     |  |
| SUPPORTIMPLICITGRANT   | NUMBER(38)     |  |

# wlng\_internal\_group\_access Changes

Table 2–12 lists the changes to the wlng\_internal\_group\_access table.

Table 2–12 wlng\_internal\_group\_access Table Changes

| New Column Name | Data Type     |
|-----------------|---------------|
| REQUESTER       | VARCHAR2(255) |
| GROUP_ADDRESS   | VARCHAR2(255) |
| STORED_TS       | NUMBER(38)    |
| ADMINPERMISSION | NUMBER(38)    |

Table 2–12 (Cont.) wlng\_internal\_group\_access Table Changes

| New Column Name  | Data Type  |
|------------------|------------|
| ADDPERMISSION    | NUMBER(38) |
| DELETEPERMISSION | NUMBER(38) |
| QUERYPERMISSION  | NUMBER(38) |

# prm2\_partnercontracts Changes

Table 2–13 lists the changes to the **prm2\_partnercontracts** table.

Table 2–13 prm2\_partnercontracts Table Changes

| New Column Name | Data Type     |
|-----------------|---------------|
| APINAME         | VARCHAR2(100) |
| PARTNERNAME     | VARCHAR2(100) |
| READSTATUS      | NUMBER(38)    |
| STORED_TS       | NUMBER(38)    |
| NEEDREAD        | NUMBER(38)    |